## **Widescreen vs. Standard**

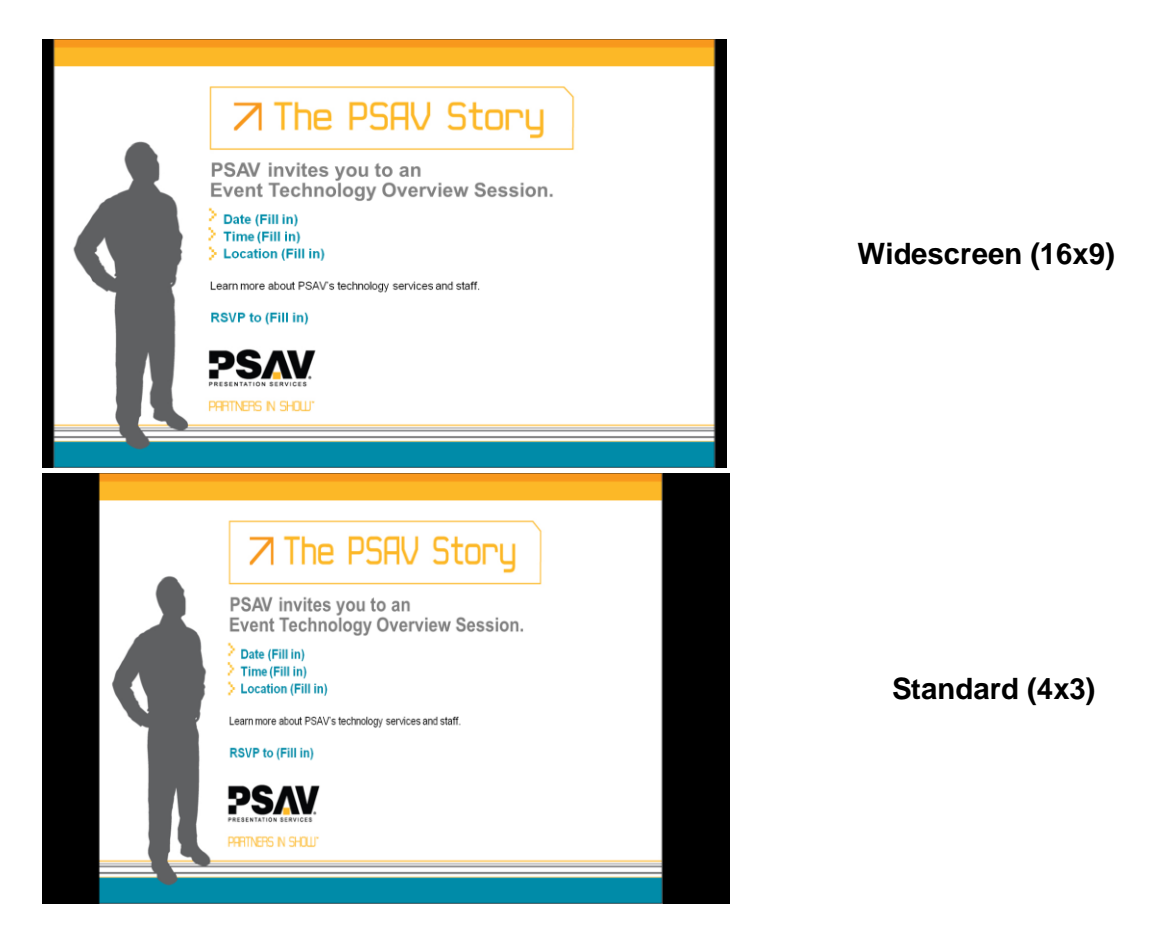

**The two Images above show the difference between a Widescreen presentation and a Standard Presentation, both of which can be created within Powerpoint.**

**Most video's in the last 5 years are being produced in widescreen (16x9)**

**It's easy to change your powerpoint into widescreen format.**

**You can fit more information with a larger font in widescreen format.**

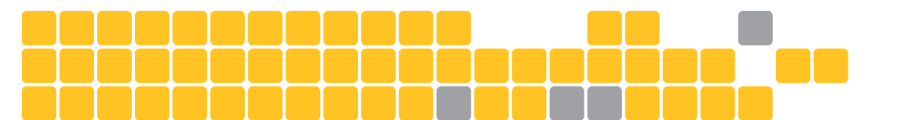

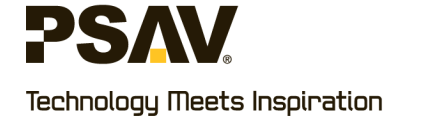

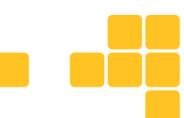

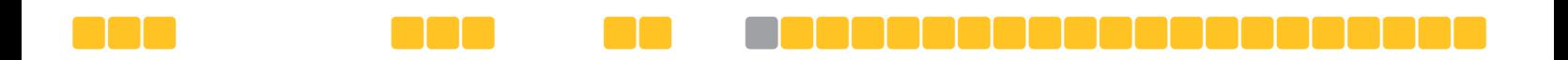

## **How to set Powerpoint to Widescreen**

When you open a NEW Powerpoint your screen is automatically set to 4:3

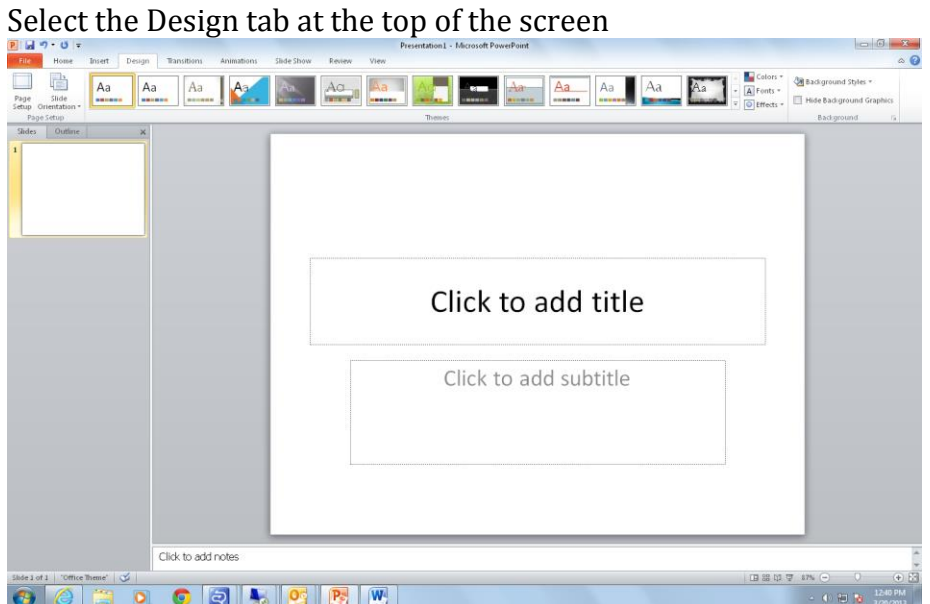

Next Select the Page Setup Icon on the top left side and a box will appear, and it will read On-screen Show (4:3)

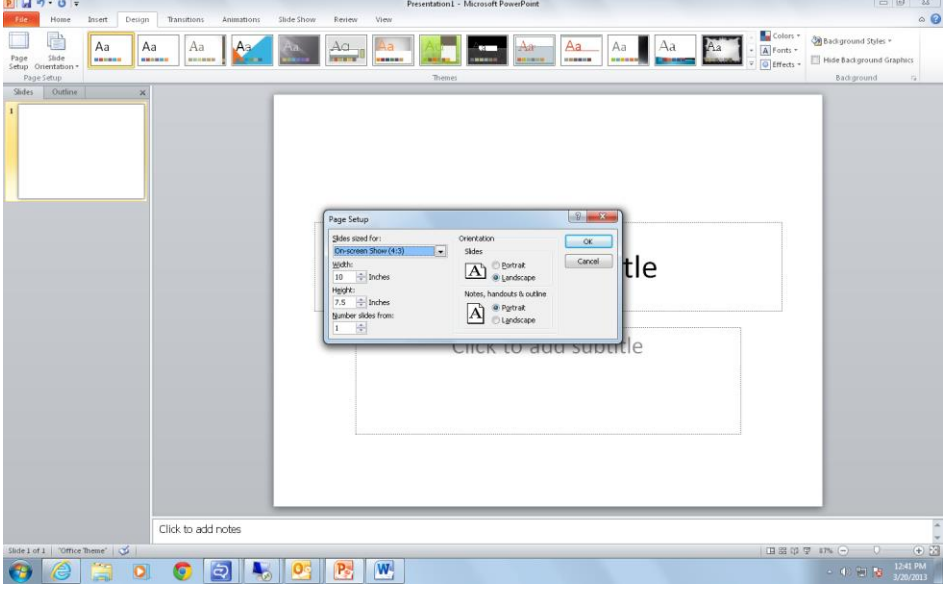

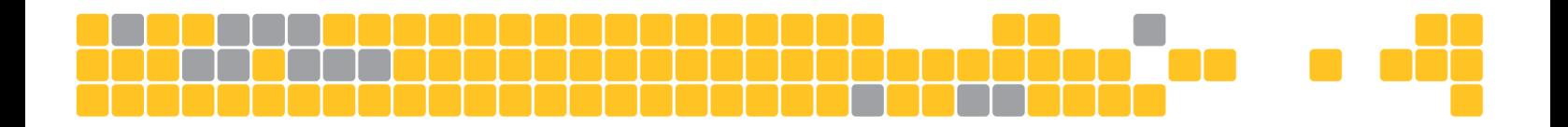

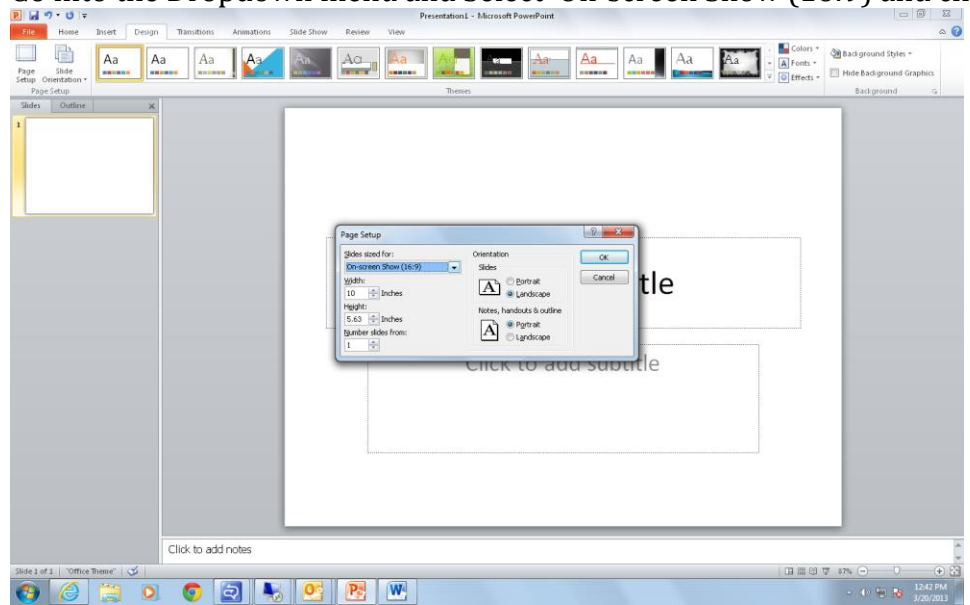

You will then see the surface area grow wider and you are now ready to create your presentation.

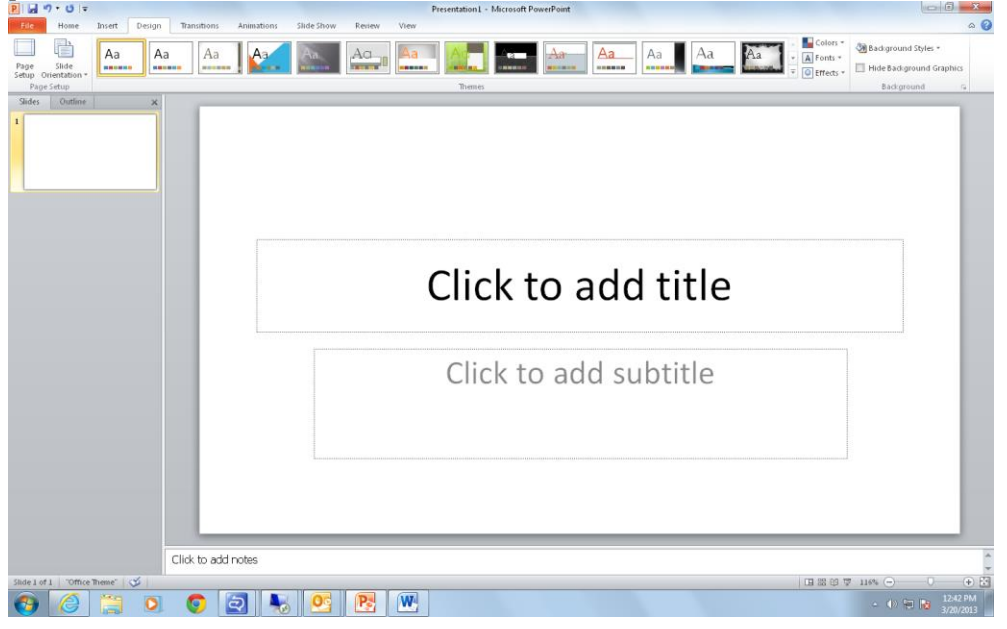

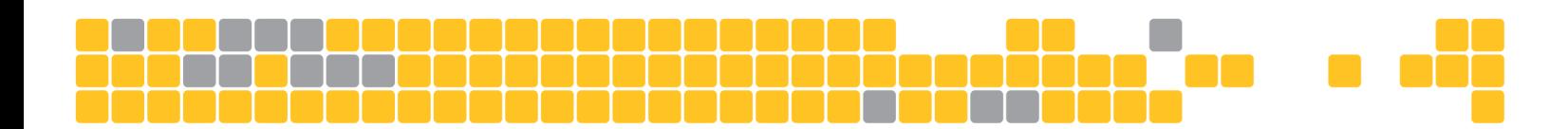

Go into the Dropdown menu and Select On-screen Show (16:9) and click ok.